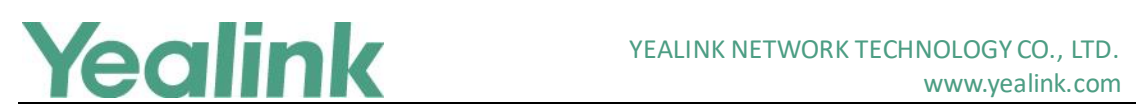

# <span id="page-0-0"></span>Yealink W80B DECT IP Multi-Cell Base Station **Release Notes of Version 83**

## **Table of Contents**

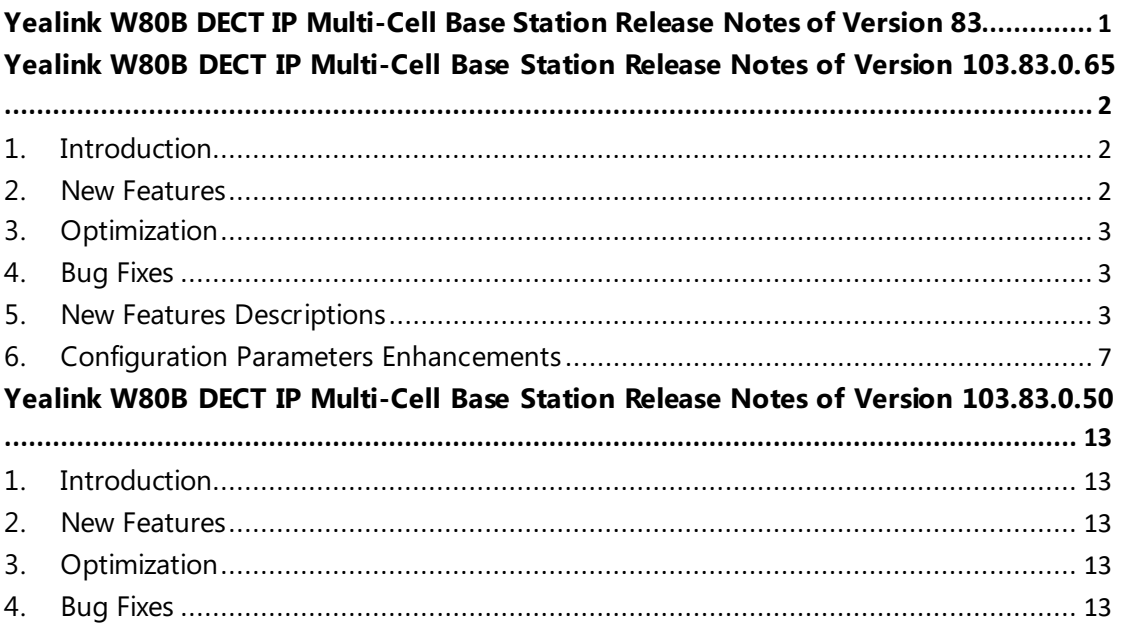

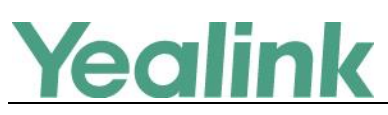

# <span id="page-1-0"></span>**Yealink W80B DECT IP Multi-Cell Base Station Release Notes of Version 103.83.0.65**

## <span id="page-1-1"></span>**1. Introduction**

● Firmware Version:

W80B: 103.83.0.50 upgrades to 103.83.0.65.

W56H: 61.83.0.80 upgrades to 61.83.0.90.

W53H: 88.83.0.80 upgrades to 88.83.0.90.

CP930W: 87.83.0.50 upgrades to 87.83.0.60.

T41S/T42S: 66.84.0.10 upgrades to 66.84.0.110.

T41S(T42S)-ddphone: 66.84.0.110

- Applicable Models: W80B, W56H, W53H, CP930W, DD Phone
- <span id="page-1-2"></span>• Release Date: Dec  $25<sup>th</sup>$ , 2019.

### **2. New Features**

- 1. Added the feature that W80B can work with DD Phone (T41S+DD10K) and CP930W.
- 2. [Supported some new functions on Metaswitch platform.](#page-2-3)
- 3. [Added the feature of Handset Registration Center.](#page-2-4)
- 4. [Added the feature of IPUI Registration.](#page-3-0)
- 5. [Added the feature of XML Phonebook.](#page-3-1)
- 6. [Added the feature of XML Browser.](#page-3-2)
- 7. Added the feature of User Access Level.
- 8. [Added the feature of Upgrading Multiple Handsets via Web User Interface.](#page-4-0)
- 9. [Added the feature of All Base Diagnostics.](#page-4-1)
- 10[.Added the feature of Web Statistics.](#page-5-0)
- 11.Added the feature that measuring mode is also supported by W53H.
- 12.Added the feature that when the current base station crashed, powered off, disconnected from the network, or the resource of the base station was full, or you de-active the base station manually, the current call on the base

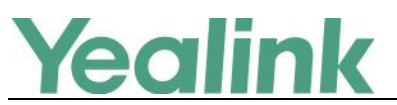

station will not be ended and it will automatically roam to the other available base station within 1-2 seconds. At that time, all the functions, including accessing the menu, placing calls and receiving calls will be roamed to that available base stations. But if there are not any available base stations, the call may be ended.

[13.Added the feature that W53H/W56H/CP930W/DD Phone are fully](#page-6-1)  [compatible with W60B](#page-6-1) and W80B.

# <span id="page-2-0"></span>**3. Optimization**

- 1. Comply with Hearing Aid Compatibility (HAC) Regulations.
- 2. Optimized the web user interface that you can get more information about the configurations from the NOTE.

### <span id="page-2-1"></span>**4. Bug Fixes**

None

## <span id="page-2-2"></span>**5. New Features Descriptions**

#### <span id="page-2-3"></span>**1. Supported some new functions on Metaswitch platform.**

**Description:** The following functions are newly-supported on W80B:

- (1) Call Jump
- (2) CommPortal
- (3) Automatically obtain CommPortal authentication information
- (4) DND Key Synchronization
- (5) Network Call Lists
- (6) Network Contacts

#### <span id="page-2-4"></span>**2. Added the feature of Handset Registration Center.**

**Description:** The registration center allows you to register groups of handsets in one registration process. The system will automatically register the handset and assign the corresponding account according to the IPUI code.

#### **To go to the Registration Center via web user interface:**

Access the web user interface of the DM, then navigate to **Handset &** 

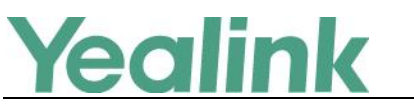

**Account** > **Registration Center**.

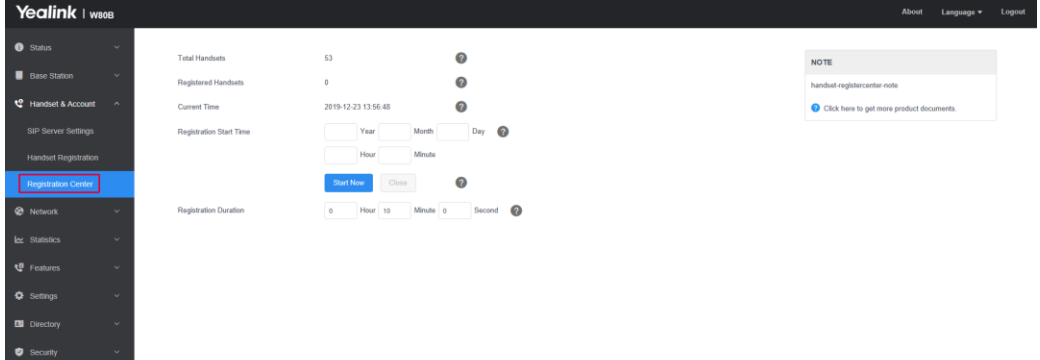

#### <span id="page-3-0"></span>**3. Added the feature of IPUI Registration.**

**Description:** You can register handsets in batches by the IPUI code.

**The parameters in the auto provision template are described as follows:**

handset.x.reg.enable <sup>=</sup> handset.x.ipui =

#### <span id="page-3-1"></span>**4. Added the feature of XML Phonebook.**

**Description:** You can get contacts by searching an XML phonebook in real time.

**The parameters in the auto provision template are described as follows:**

xml\_phonebook.data.x.url = xml\_phonebook.data.x.name = xml\_phonebook.data.x.username = xml\_phonebook.data.x.password = xml\_phonebook.data.max\_hits =

#### <span id="page-3-2"></span>**5. Added the feature of XML Browser.**

**Description:** XML browser is a simple browser based on XML language and http / https service. You can dynamically generate XML files that meet your requirements for the phone functions on the server side according to the established syntax, and then download them to the DECT phones. The following proprietary XML objects are supported by DECT phones:

(1) **TextMenu Object**: The TextMenu object allows users to create a list of

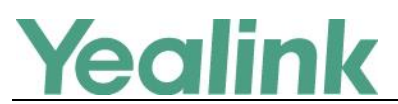

menu items on the DECT phones. You can browse the menu items by linking HTTP requests.

- (2) **TextScreen Object**: The TextScreen object allows users to display some texts on DECT phones.
- (3) **InputScreen Object**: The InputScreen object allows users to create a screen capable of gathering user input. It constructs and displays an input form, which prompts the users to input content, then sends the input content to the target URL. You can use InputScreen object for user login or saving some information to the server. You can define the content and format of the input content.
- (4) **Customizable Soft Keys**: DECT phones allow users to create soft keys with customizable labels, positions, and actions to be taken when the soft keys are pressed. The customizable soft keys can override the default soft keys in each XML object.
- <span id="page-4-0"></span>**6. Added the feature of Upgrading Multiple Handsets via Web User Interface.**

**Description:** You can upgrade up to 4 different types of handsets in Normal mode at the same time, and 2 in Grayscale mode.

#### **To upgrade multiple handsets via web user interface:**

Access the web user interface of the DM, then navigate to **Settings** > **Upgrade**.

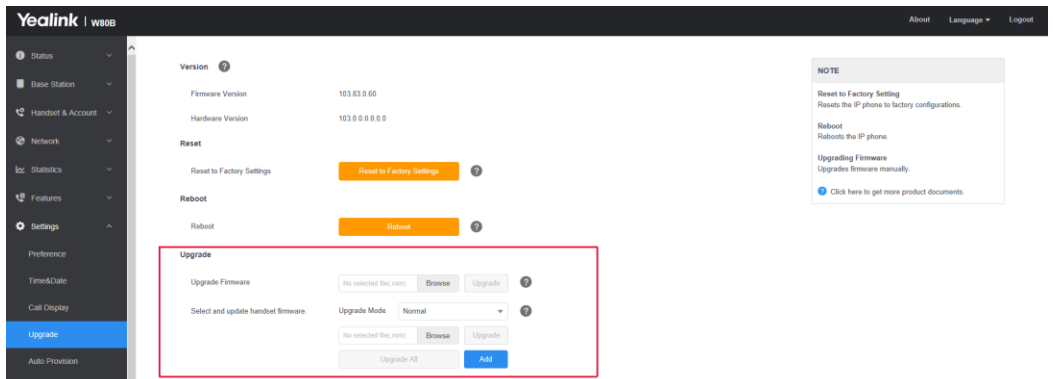

#### <span id="page-4-1"></span>**7. Added the feature of All Base Diagnostics.**

**Description:** You can export all base diagnostic files (including Pcap trace, local log files, and BIN configuration files) at a time to help analyze the events that affect the base stations.

**To export all base diagnostic files via web user interface:**

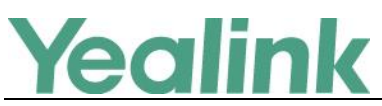

Access the web user interface of the DM, then navigate to **Settings** >

#### **Configuration**.

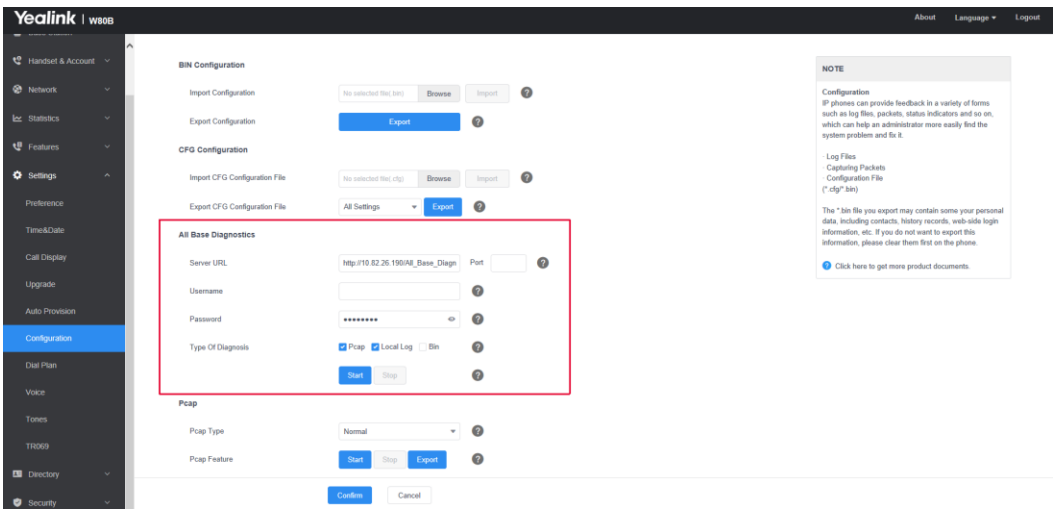

### **The parameters in the auto provision template are described as follows:**

static.diagnose.server.url = static.diagnose.server.port = static.diagnose.server.username = static.diagnose.server.password = static.diagnose.type = static.diagnose.log.max\_size = static.diagnose.pcap.max\_size =

#### <span id="page-5-0"></span>**8. Added the feature of Web Statistics.**

**Description:** Web statistics is the measurement, collection, analysis and reporting of system data for purposes of understanding and optimizing the multi-cell system. When an abnormality occurs in the system, you can preliminarily check and locate the problem through the Statistics page. There are totally 7 available modules:

- (1) Base Station Group
- (2) All Calls
- (3) Base Station Calls
- (4) Handsets Calls
- (5) Abnormal Calls
- (6) Upgrade Information
- (7) DECT Signal

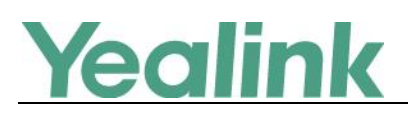

<span id="page-6-1"></span>**9. Added the feature that W53H/W56H/CP930W/DD Phone are fully compatible with W60B and W80B.**

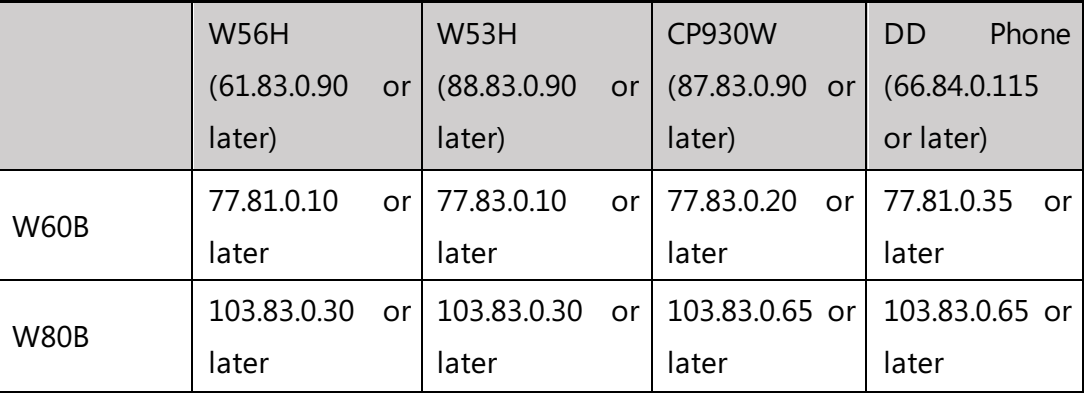

**Description:** The compatibility is shown as below:

## <span id="page-6-0"></span>**6. Configuration Parameters Enhancements**

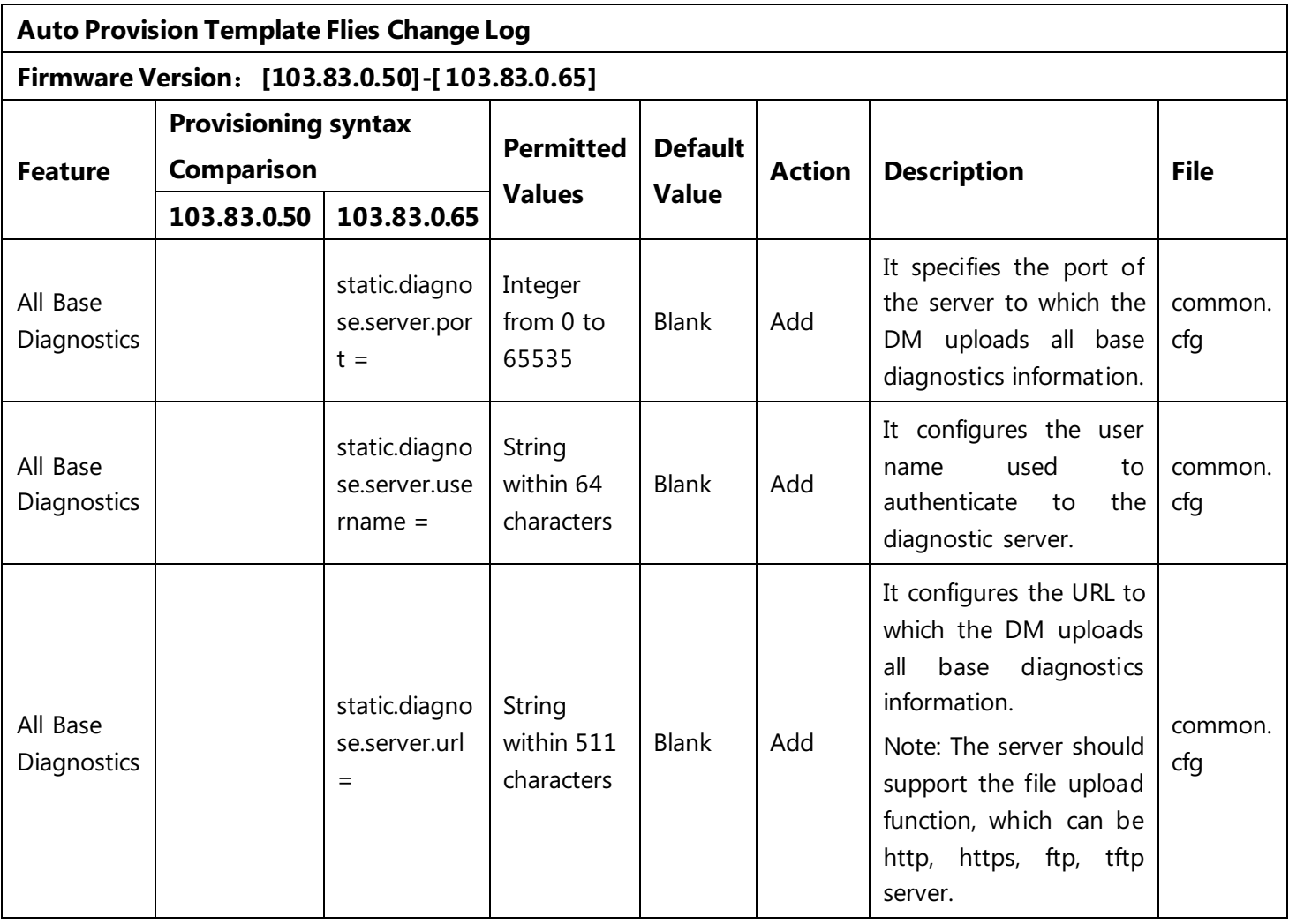

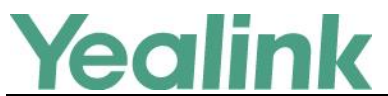

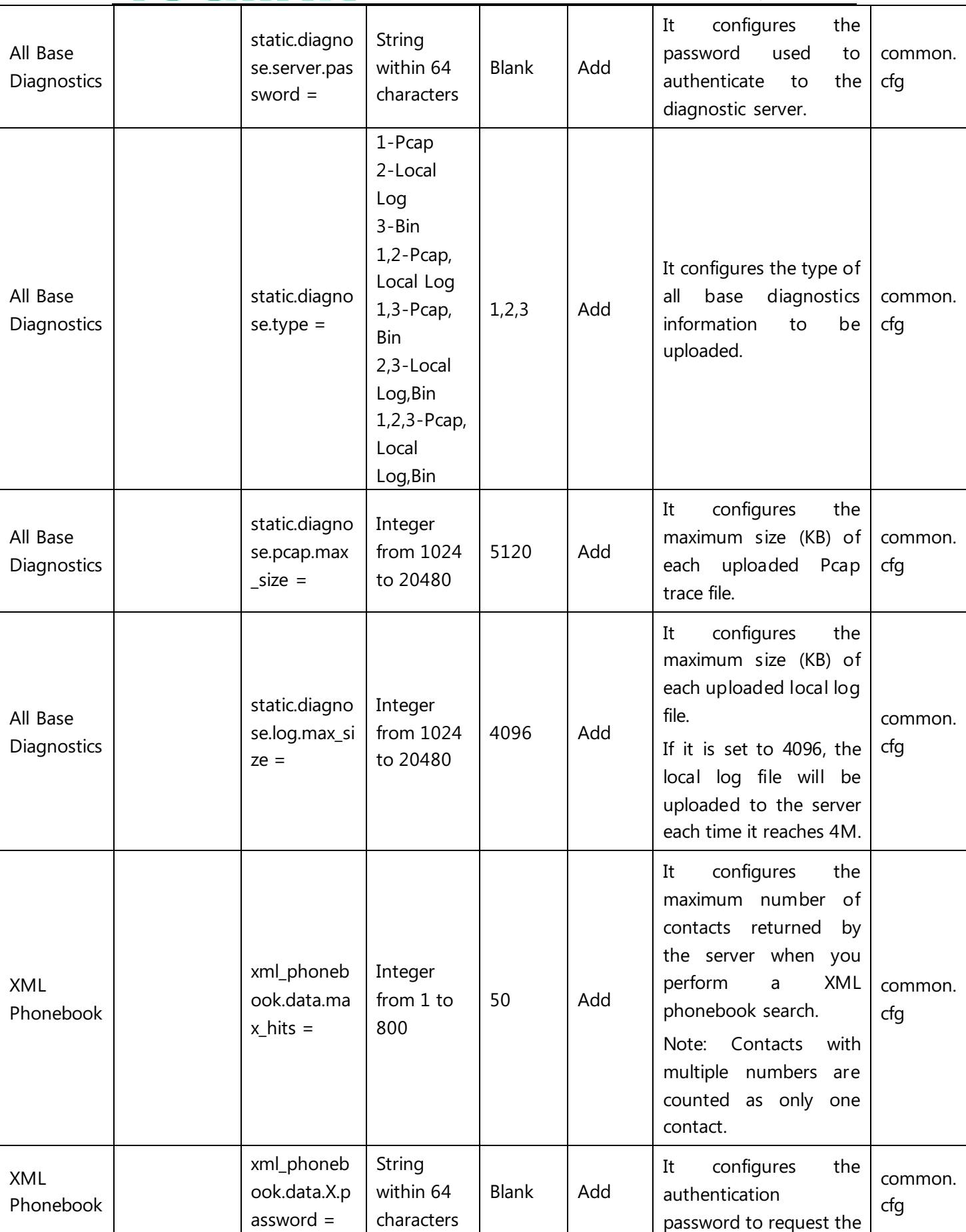

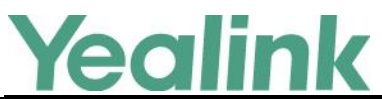

YEALINK NETWORK TECHNOLOGY CO., LTD.

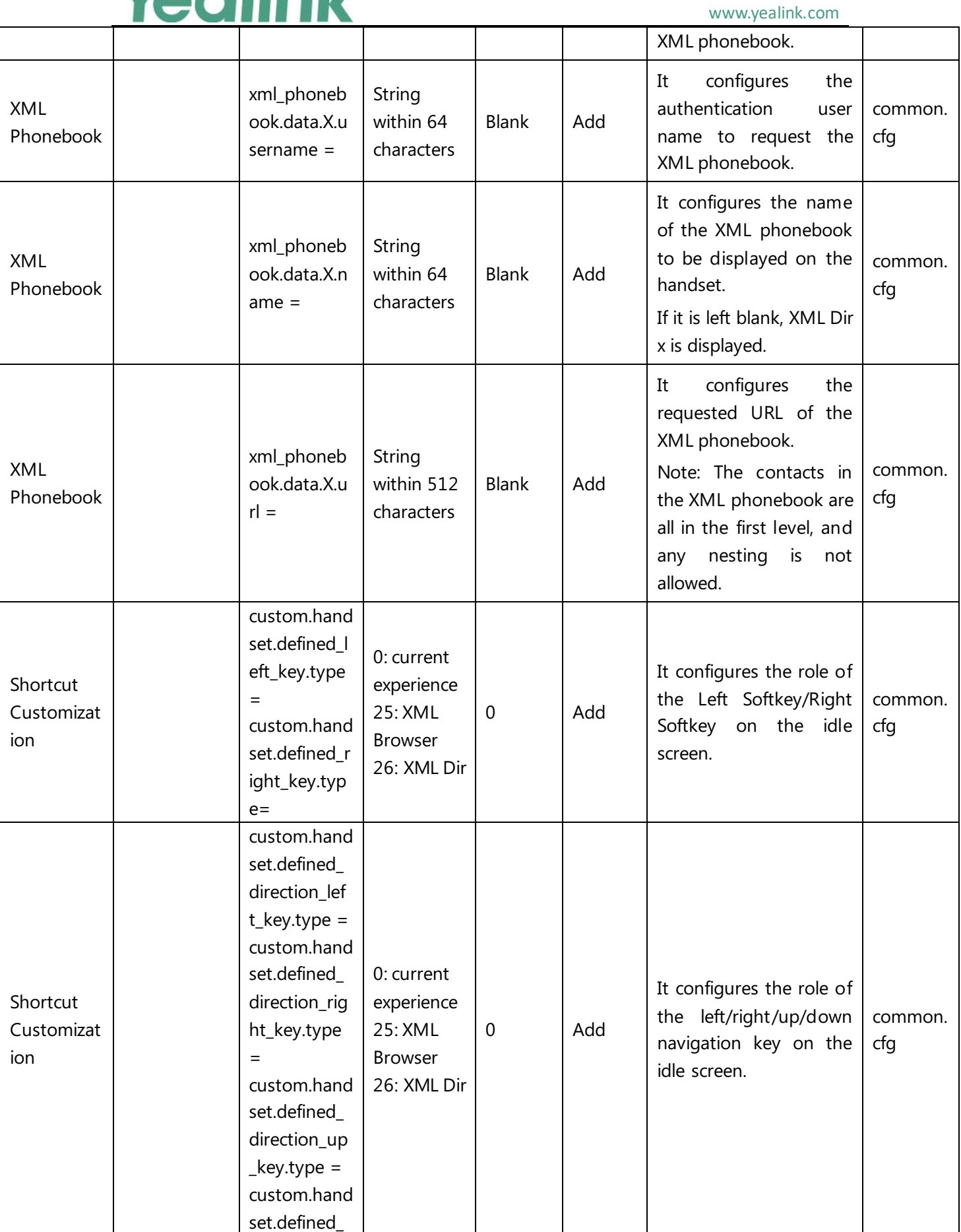

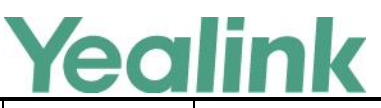

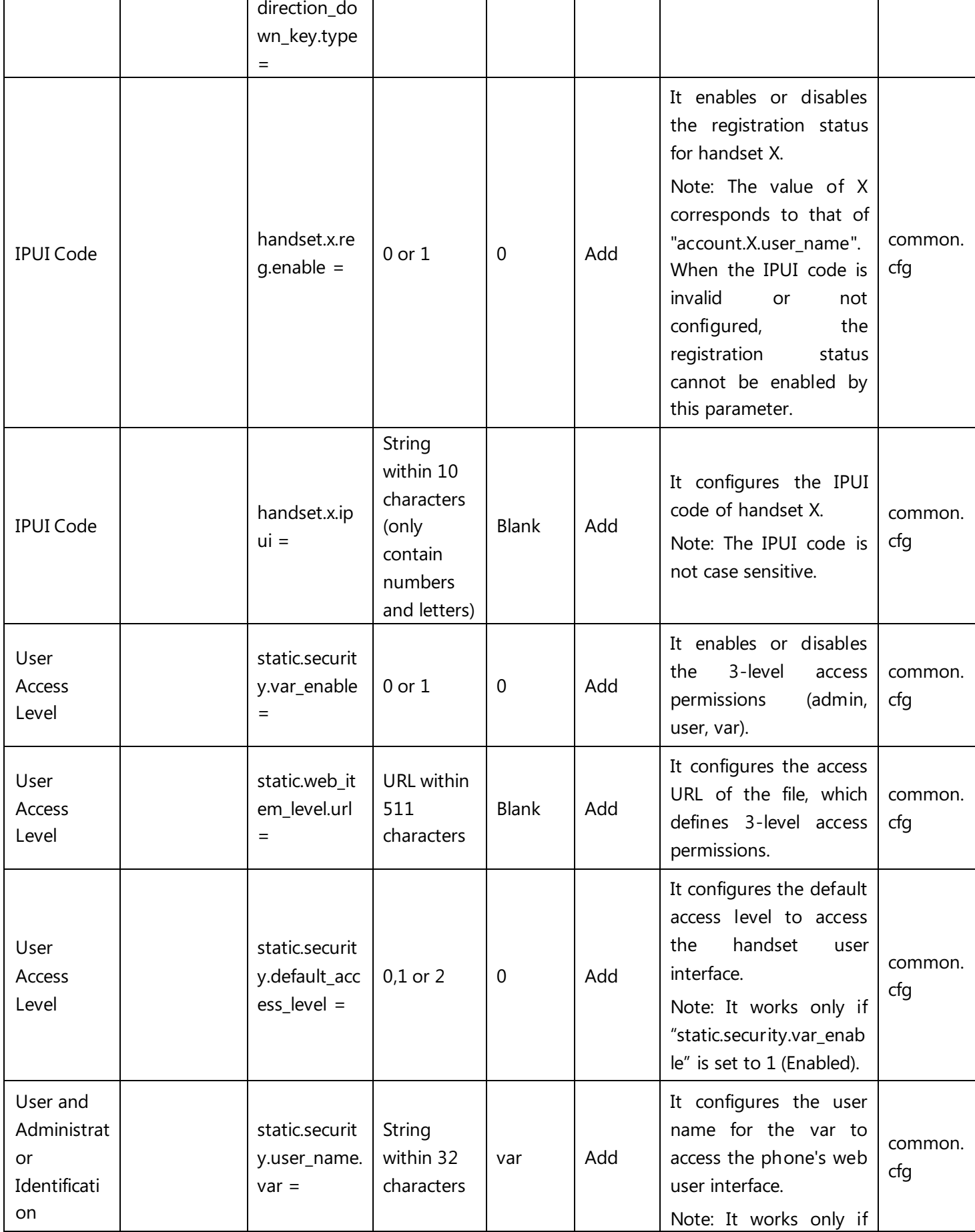

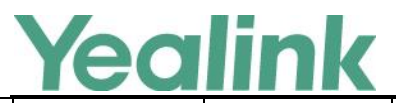

### YEALINK NETWORK TECHNOLOGY CO., LTD.

www.yealink.com

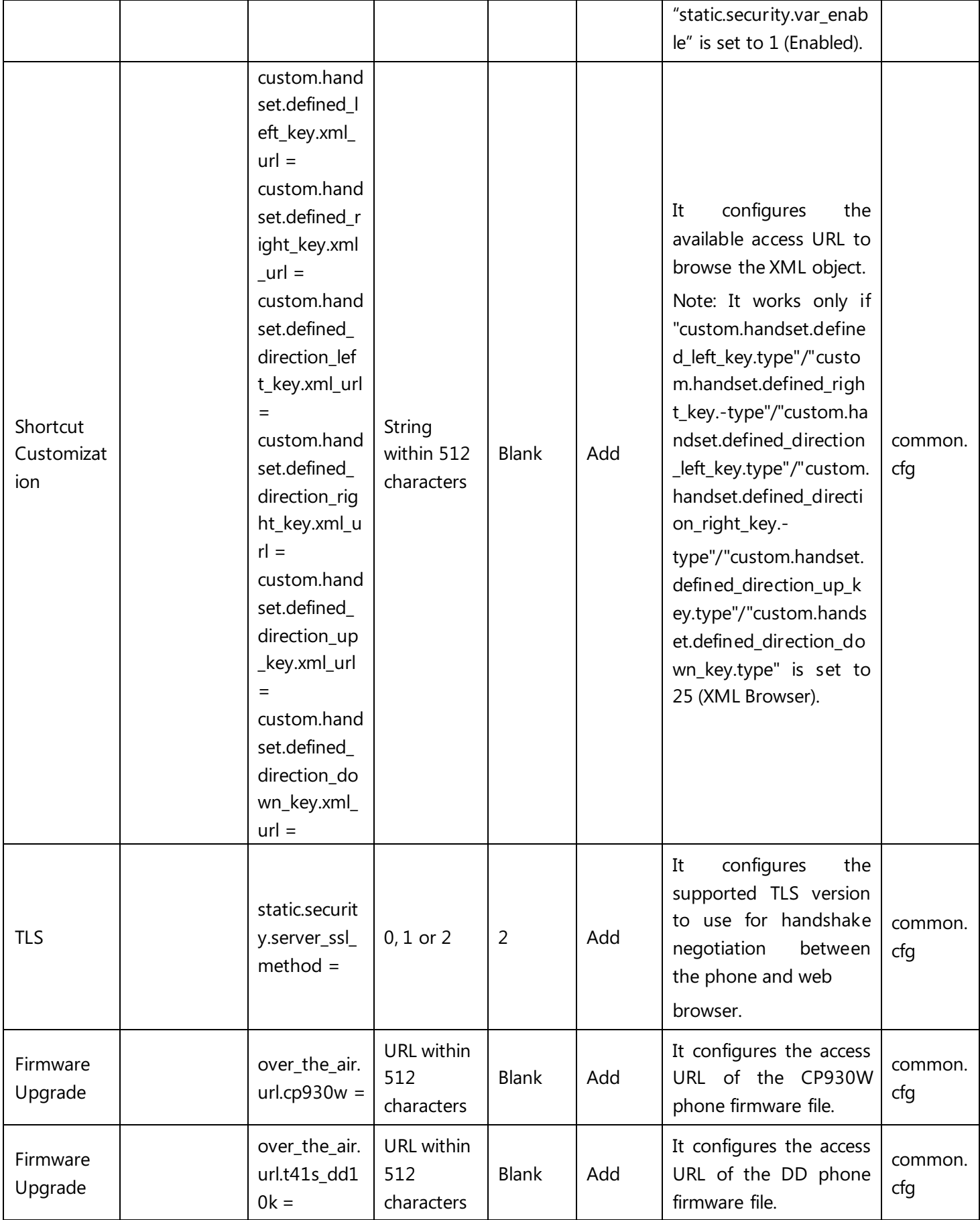

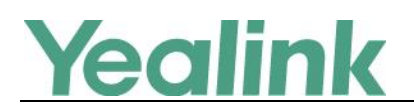

12

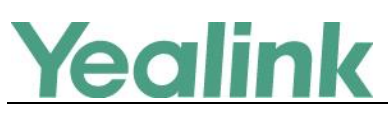

# <span id="page-12-0"></span>**Yealink W80B DECT IP Multi-Cell Base Station Release Notes of Version 103.83.0.50**

## <span id="page-12-1"></span>**1. Introduction**

● Firmware Version:

W80B: 103.83.0.30 upgrades to 103.83.0.50. W56H: 61.83.0.70 upgrades to 61.83.0.80. W53H: 88.83.0.70 upgrades to 88.83.0.80.

- Applicable Models: W60B, W56H, W53H
- Release Date: Dec  $6<sup>th</sup>$ , 2019.

### <span id="page-12-2"></span>**2. New Features**

None

### <span id="page-12-3"></span>**3. Optimization**

<span id="page-12-4"></span>1. Increased the signal range of the base station in EU version.

### **4. Bug Fixes**

None